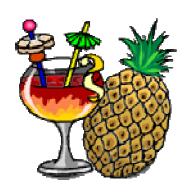

# **HandBrake Change-Log**

HandBrake 0.8.5b1 & Windows GUI 2.2b1- Dated: Apr 9<sup>th</sup> 2007

## Core HandBrake Changes

- **Added:** iTunes-style chapter markers.
- **Added:** 5.1 AAC surround sound.
- Added: Dolby Pro Logic I and II downmixing of discrete surround sound.
- Added: 1-channel AAC sound from monophonic sources.
- Added: Advanced x264 options. (including High Profile support)
- Added: B-frames in x264 + .mp4
- Added: PPC Linux Support.
- Added: Preserve language IDs from the DVD in .mp4
- Added: Snapshot build method.
- Added: Anamorphic video display in QuickTime.
- Changed: Renamed back to HandBrake.
- Changed: Libraries updated.
- Changed: Enabled Update Checker.
- Fixed: Multiple Audio tracks.
- **Fixed:** Sped up DVD scanning time by being nicer to libdydread.
- Fixed: .dmg is now mountable in Mac OS X versions older than 10.4
- **Fixed:** Proper output size from x264 in target size mode.
- Fixed: Allows output sizes larger than 2 gigs in Linux.
- Fixed: Several small memory leaks have been plugged.
- Fixed: Fixes for 64-bit systems.
- Fixed: Keep Aspect Ratio is no longer forced, so user-set height values are respected.

## **CLI Interface Changes**

- Added: Customize maximum width and height while keeping aspect ratio
- Changed: Much prettier help screen
- Changed: HBTest/MediaForkCLI renamed to HandBrakeCLI
- Fixed: Better display of audio and subtitle ids

#### Mac GUI Changes

- Added: Presets! Includes initial ones for AppleTV, iPod, and PS3.
- Added: Preference option to auto-name output files with the DVD name and title number.
- **Added**: Preset support for x264 options.
- Changed: Remembers last destination path.
- Changed: Remembers last source path.
- Changed: Copy and paste in text fields.
- Changed: Updates target size more quickly.
- Changed: Mac GUI no longer retains target size values between enqueued jobs. (<a href="http://HandBrake.m0k.org/forum/viewtopic.php?t=249">http://HandBrake.m0k.org/forum/viewtopic.php?t=249</a>)
- **Fixed:** Preview frames are no longer distorted in anamorphic mode.
- **Fixed:** Mac GUI no longer floats above other windows.
- **Fixed:** Browse by file no longer dims the browse button preventing you from changing browse locations without switching back and forth between it and drive selection.
  - (http://HandBrake.m0k.org/forum/viewtopic.php?t=342)
- **Fixed:** Makes sure destination directory is valid.
- Fixed: Fills in the file save field with the current output name instead of leaving it blank.
- **Fixed:** Update destination field with the current path instead of using the last one, which could have been a DVD.

### Windows GUI Changes

- **Added:** A few presets for the iPod & Apple TV in the menu.
- **Added:** Ability to set default settings for all program encode options.
  - See Preset Menu.
  - Disabled by default. Enabled in Tools > Options
- Added: Ability to turn off Automatic Update check on start-up. See Tools > Options
- Added: Mod 16 check on the Height and Width boxes.
- **Added:** Check the amount of hard disk space left is not running low on the Destination Save Dialog box.
- **Added:** Option to have a Read DVD window showup on start-up in the same way as the Mac GUI.
- **Added:** "View DVD data" Menu item in the tools menu. This displays DVD information window without re-scanning the DVD. (Uses the last scan information)
- Added: Links to the Homepage, forum, wiki and documentation page in the Help menu.
- Added: Chapter markers check box (New feature in 0.8.5b1 CLI)
- **Changed:** View DVD Information no longer appears after clicking the "Browse" button. Instead the dropdowns on the main window are populated with the required data.
- **Changed:** A few changes to the GUI replaced textboxes with Dropdowns. Should make life a bit easier.
  - DVD Title text box replace with a dropdown which is automatically populated when the DVD is scanned.
  - Subtitles textbox replaced with a dropdown. This is automatically populated when a user selects a title from the DVD Title dropdown.
  - o Audio Bitrate text box replace with dropdown with some common values.
  - Audio Channels text box replaced with Dropdown which is auto populated when the use selects a title from the DVD titles dropdown.
- **Changed:** Auto Crop and Aspect text values now automatically update when a new title is selected from the "DVD Title" dropdown.
- **Changed:** Several tweaks to the GUI design, remove a few text items that are no longer needed.
- Changed: Ability to Queue videos enabled with completely re-written code.
  - Ability to gueue stuff up while the encoding process is running.
  - o Ability to remove items from the encode queue while is running.
- **Changed:** Anamorphic option blanks out resolution boxes. It will not allow a user to enter values until the feature is disabled.
- **Changed:** Re-written update checker.
  - o Ability to turn off update check on start-up in Tools > Options
- **Changed:** Auto Crop option now fills in figures into text boxes when selected. Default now: "No Crop"
- Changed: Mp4 now default output file extension.
- **Changed:** Enabled 5.1 AAC option.
- **Changed:** Enabled h264 advanced options.
- Changed: Updated the FAQ and included a basic Guide to program usage.
- **Changed:** Included new version of HandBrake. Version 0.8.5b1.
- **Fixed:** Pixel Ratio Not being saved with the profile.
- Removed: Both "View Data" buttons on the Title Selection Window.
- **Removed:** The "Read DVD" button. Automatically reads the DVD after selecting a source now instead.
- **Removed:** The Help and Support window. This has been replaced with links in the help menu as described above.